# Séquence 2 – Internet

#### **Objectifs**

- 1. Connaître les principes d'un protocole IP (TCP/IP, http, ntp, ...) et notamment le nommage des ordinateurs connectés
- 2. Connaître les principes du protocole TCP/IP et notamment la transmission par paquets
- 3. Connaître les différents réseaux physiques et l' indépendance des protocoles.
- 4. Connaître les différents types de données transmis dans un paquet (adresse expéditeur, adresse destinataire, n° de paquet, durée de vie et le contenu du message)
- 5. Comprendre le principe des serveurs DNS
- 6. Comprendre les algorithmes suivis par les routeurs (échanges avec les routeurs proches, notion de durée de vie, d'accusé de réception, d'ordonnancement des paquets, …)
- 7. Comprendre le principe des réseaux pair-à-pair (sous-tendu par les notions de client, de serveur)
- 8. Connaître les tenants culturels liés à internet : autres moyens de communication supplantés, les attaques (notamment DoS), la neutralité du net

### 1 Introduction :

Projection vidéo « Internet : IP, un protocole universel » (<http://lienmini.fr/3389-201>)

Quizz pré-acquis manuel pages 34 et 35 (QR code ou **[lienmini.fr/3389-202](http://numeres.net/9782206103389/res/9782206103389-ht5-snt-03/index.html)**) □

# 2 Notion de réseau physique

### 2.1 Réseau local

Un réseau local est un réseau entre un ensemble de machines à l' échelle d' une maison, d' un lycée, d' une entreprise, … Chaque machine du réseau peut communiquer avec les autres machines.

La manière la plus ancienne de relier l' ensemble des machines entre elles est de toutes les connecter à un commutateur (switch en anglais) avec des câbles réseau. Un réseau local peut être connecté au réseau internet par l' intermédiaire d' une passerelle (gateway en anglais) qui est une machine dédiée chargée de faire suivre les messages.

Schéma d' un réseau local :

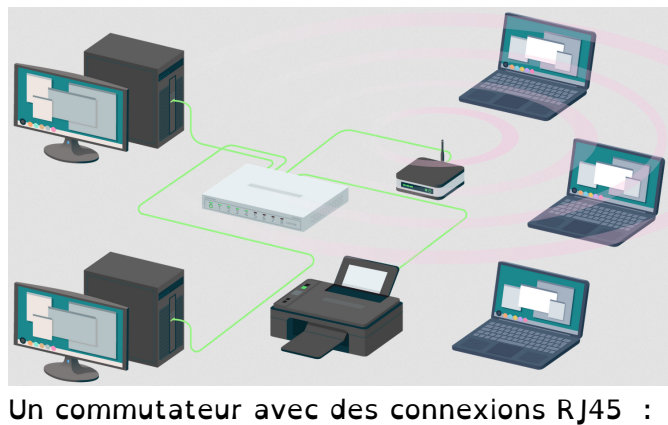

□ cours

cours

□ cours

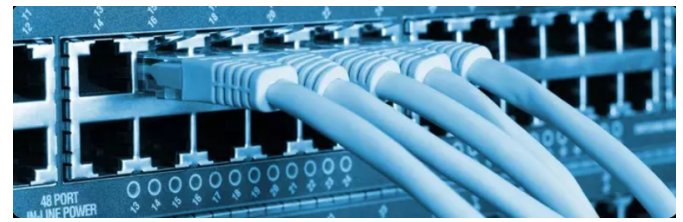

## 2.2 Internet : Le réseau des réseaux

Internet est l' interconnexion de très nombreux réseaux locaux. Il n' y a pas de hiérarchie, pas de machine « centrale ». Pour connecter une machine à internet, il suffit de la connecter à une autre machine déjà reliée à internet. Les machines échangent des informations à l' aide de requêtes. Ce mode de fonctionnement décentralisé rend

internet très robuste et, même si une

machine ne fonctionne plus, l' ensemble continue de fonctionner.

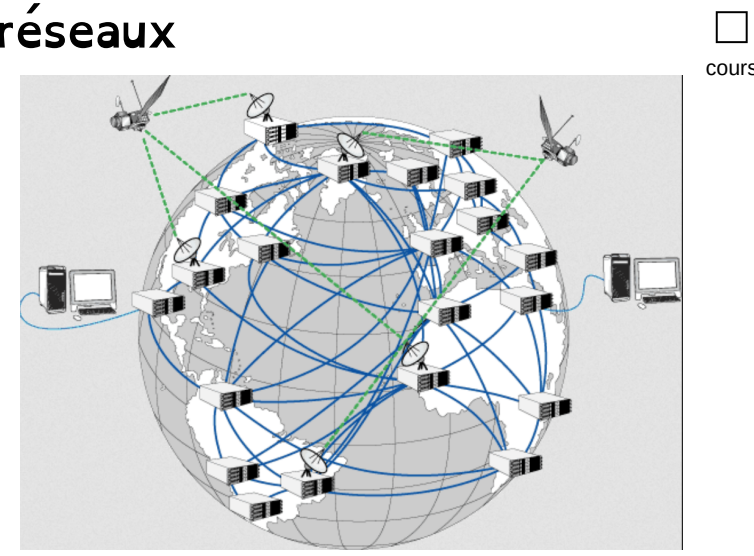

□ cours

□ cours

□ cours

## 2.3 Indépendance par rapport au réseau physique

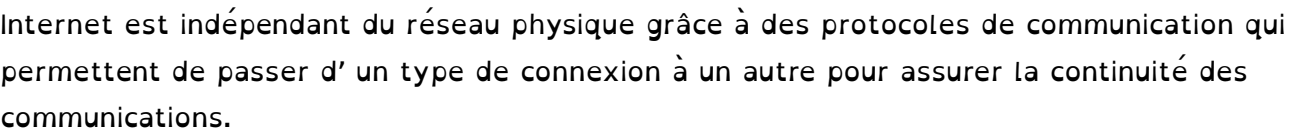

2.3.1 Réseaux locaux

#### P. 38 – 39 : Les réseaux informatiques

DOC 4. Décrire les différents types de connexion que vous utilisez chez vous. Les différents types de connexion utilises peuvent être :

- un câble réseau entre une box et une console de jeu ;
- le Wifi pour avoir Internet sur le Smartphone ;
- le Bluetooth pour relier des écouteurs a un Smartphone.

### 2.3.2 Du réseau local à internet

Deux dispositifs permettent de connecter un réseau local à internet :

- En activant les données mobiles, un téléphone portable peut se connecter à internet via les antennes relais et la 4G (ou la 5G ou autre protocole téléphonique).
- Une box (Livebox, SFRbox, bbox, Freebox, …) en se branchant sur le réseau téléphonique filaire relie les maisons et les entreprises à internet.

### 2.3.3 Internet

Plongeur assurant l'entretien d'un câble sous-marin Satellite de communication Starlink

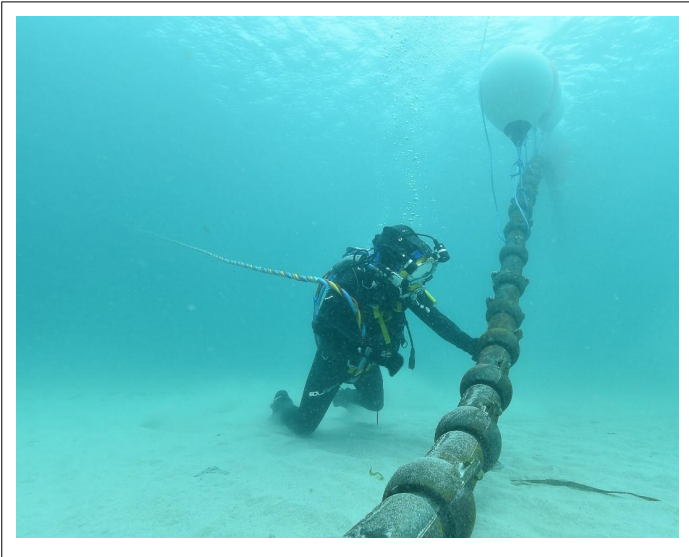

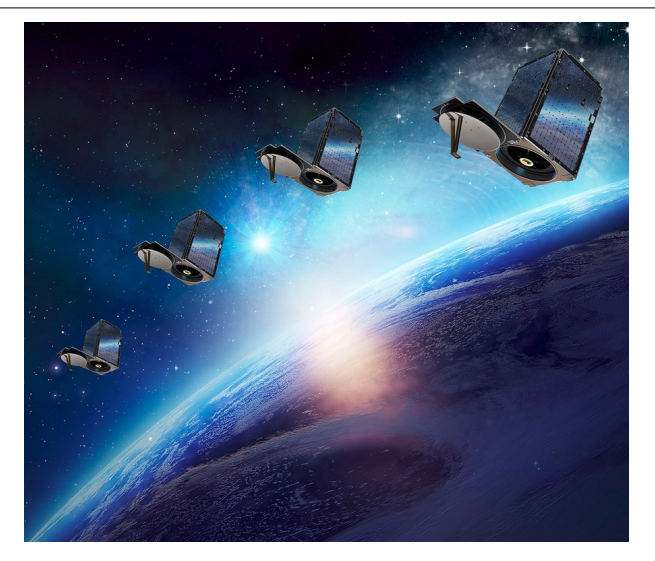

Schéma montrant l'intérieur d'un câble sous-marin Antenne relais 4G :

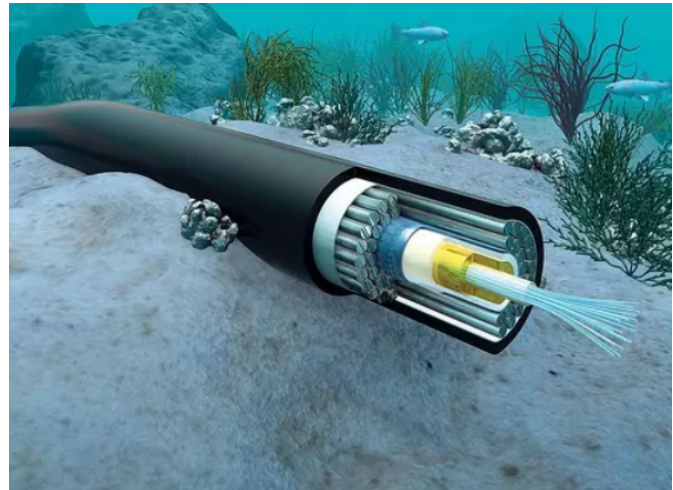

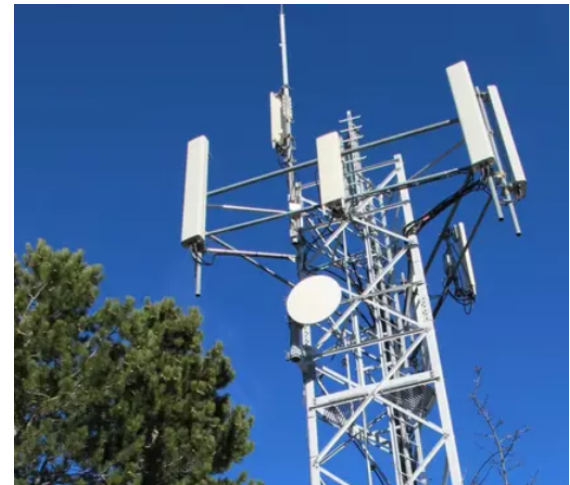

cours

□

Les machines (aussi appelés routers) qui constituent internet à travers le monde entier sont reliés par :

- Les anciens réseaux en fil de cuivre du téléphone
- Les réseaux de fibre optique des différents fournisseurs d' accès
- Le câbles intercontinentaux en fibre optique
- Les liaisons hertziennes (par ondes radio) avec les satellites

P. 51 ex 5  $\Box$ 

# 3 Routeurs, transmission par paquets et notion de protocole

# 3.1 Activité débranchée :

### 3.1.1 Introduction

Internet est un réseau d'ordinateurs connectés. Chaque élève va jouer le rôle d' un de ces ordinateurs.

- 1. Chaque élève se place à 1 mètre les uns des autres.
- 2. Chaque élève définit 2 ou 3 ou 4 élèves à proximité, ce seront uniquement ces élèves avec lesquels il a le droit de transmettre des informations.

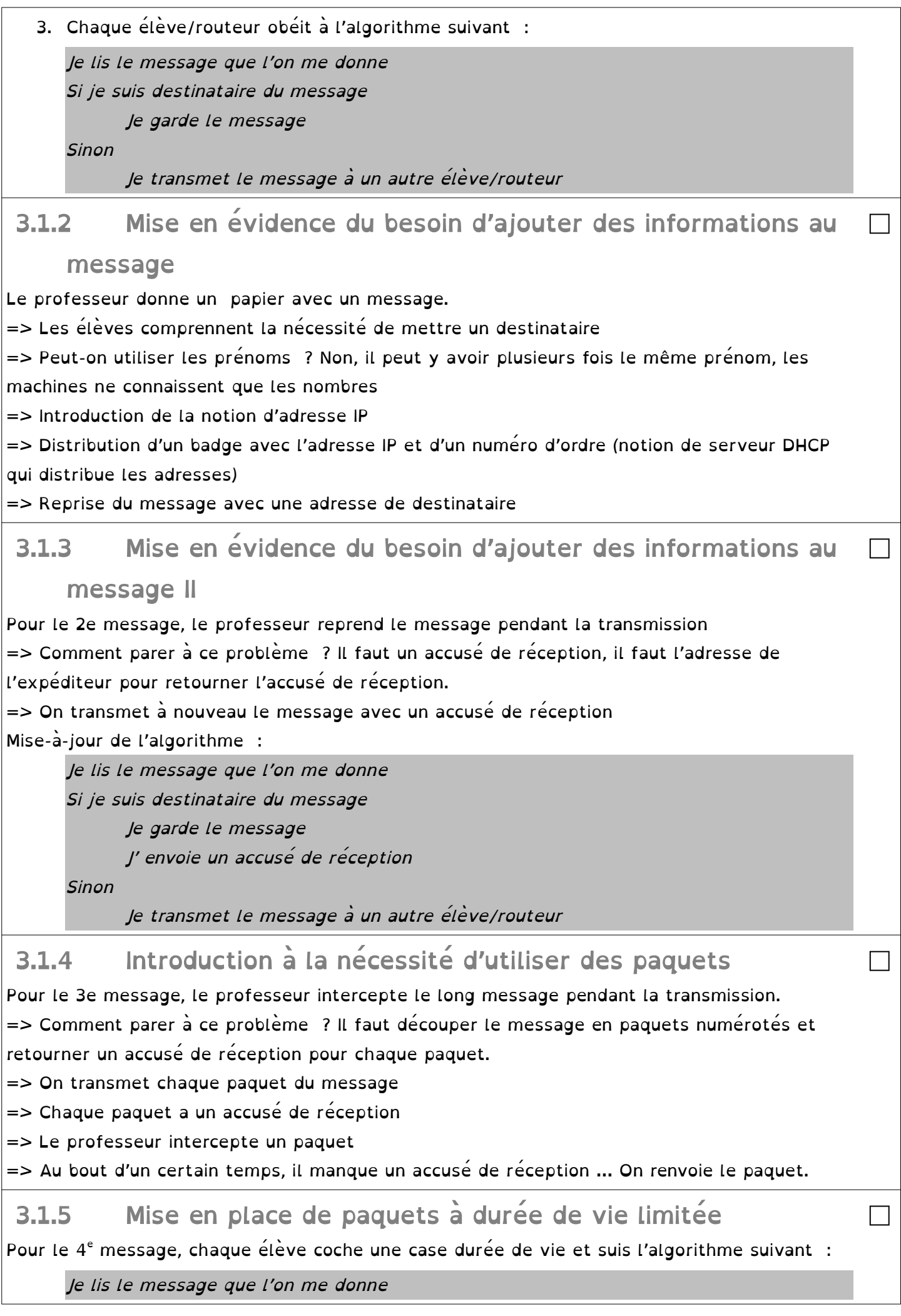

Si je suis destinataire du message Je garde le message J' envoie un accusé de réception

Sinon

Si la durée de vie du paquet est dépassé Je détruis le paquet Sinon

> J' incrémente de 1 la durée de vie Je transmet le message à un autre élève/routeur

### 3.2 La circulation des données sur internet

#### P. 40-41 – La circulation des données sur internet

DOC 1. Quel est l'intérêt de la communication par paquet ?

En divisant un gros fichier en petits paquets, les données peuvent plus facilement circuler dans le réseau. En cas de problèmes, tout le fichier ne sera pas perdu, mais seulement quelques paquets qui pourront être retransmis facilement.

DOC 2. Comment et pourquoi la durée de vie d'un paquet évolue-t-elle au fil du temps ?

La durée de vie d'un paquet est fixée par un nombre compris entre 1 et 255. Chaque fois qu'un paquet passe par un routeur, ce nombre diminue d'une unité. Cela permet de s'assurer que des paquets ne tournent pas éternellement sur le réseau, évitant ainsi de l'encombrer inutilement. DOC 3. Qu' est-ce qu' une adresse IP ? Comment est-elle formée ?

Chaque machine connectée à internet est identifiée de manière unique grâce à une sorte de plaque d' immatriculation, une adresse IP.

Elle est formée de 4 nombres compris entre 0 et 255. Exemple : 78.109.84.114

 DOC 4. Qu' est-ce qu' un en-tête ? Expliquez le protocole IP. Expliquez le protocole TCP. En plus des données à transmettre, des bits supplémentaires sont ajoutés afin de sécuriser la transmission. Ce sont des en-têtes.

Le protocole IP ajoute et utilise des en-têtes dans chaque paquet contenant l' adresse IP de l' ordinateur émetteur et l' adresse IP de l' ordinateur destinataire.

Le protocole TCP ajoute et utilise des en-têtes avec le numéro de chaque paquet. Cela permet de réassembler les paquets dans le bon ordre et de renvoyer les paquets manquants.

P. 50 exercice 4  $\Box$ 

P. 50 exercice 6  $\Box$ 

Cette activité est inspirée [https://pixees.fr/informatiquelycee/n\\_site/snt\\_internet\\_sim1.html](https://pixees.fr/informatiquelycee/n_site/snt_internet_sim1.html)

#### 3.3 Comment les paquets de données trouvent leur chemin entre deux ordinateurs ? □

3.3.1 Matériels utilisés

Un commutateur (switch) est une sorte de multiprise intelligente qui permet de relier entre eux tous les ordinateurs appartenant à un même réseau, dit local.

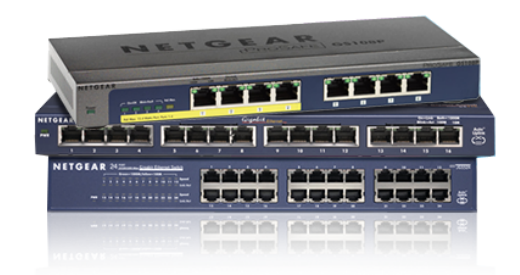

□ cours

cours

cours

Pour ce faire, un switch est composé d'un nombre plus ou moins important de prises RJ45 femelles recevant chacune un câble ethernet (appelé câble réseau) qui possède 2 prises RJ45 mâles à ses 2 extrémités.

Un routeur permet de relier ensemble plusieurs réseaux, il est composé d'un nombre plus ou moins important d' interfaces réseau (cartes réseau). Les routeurs les plus simples que l'on puisse rencontrer permettent de relier ensemble deux réseaux (ils possèdent alors 2 interfaces réseau), mais il existe des routeurs capables de relier ensemble une dizaine de réseaux.

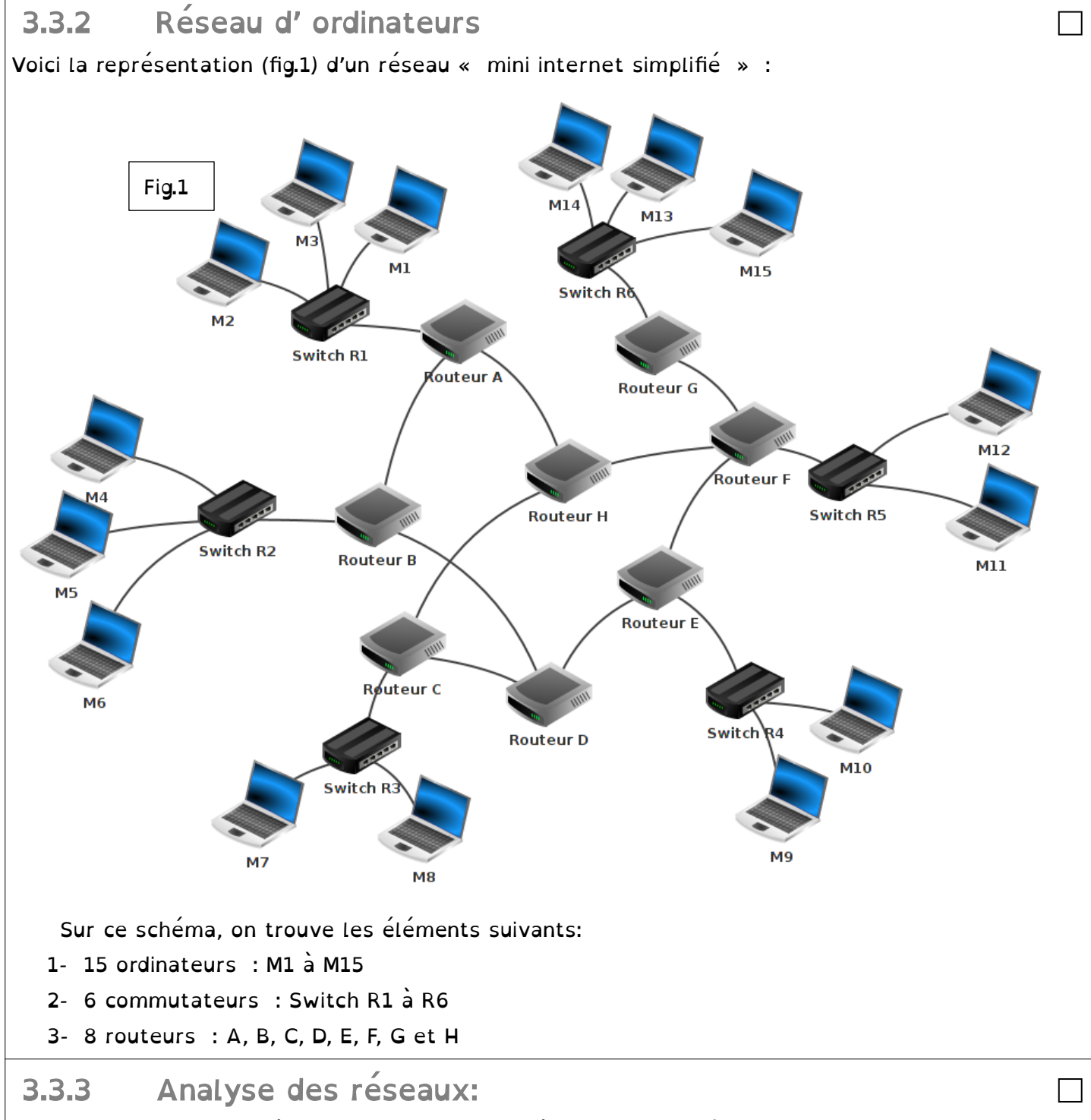

Sur la figure 1, il y a 6 réseaux locaux. Chaque réseau local possède son propre switch. Les ordinateurs M1, M2 et M3 appartiennent au réseau local 1. Les ordinateurs M4, M5 et M6 appartiennent au réseau local 2.

A faire vous même 1.

Complétez la liste ci-dessus avec les autres réseaux locaux :

1- réseau local 1 : M1, M2 et M3

2- réseau local 2 : M4, M5 et M6

- 3- réseau local 3 : M7, M8  $-$
- 4- réseau local 4 : M9, M10
- 5- réseau local 5 : M11, M12

6- réseau local 6 : M13, M14 et M15

 3.3.4 Voici quelques exemples de communications entre 2 ordinateurs : • cas n°1 : M1 veut communiquer avec M3 Le paquet est envoyé de M1 vers le switch R1, R1 "constate" que M3 se trouve bien dans le réseau local 1, le paquet est donc envoyé directement vers M3. On peut résumer le trajet du paquet par :  $M1 \rightarrow R1 \rightarrow M3$ • cas n°2 : M1 veut communiquer avec M6 Le paquet est envoyé de M1 vers le switch R1, mais R1 "constate" que M6 n'est pas sur le réseau local 1, R1 envoie donc le paquet vers le routeur A. Le routeur A n'est pas connecté directement au réseau local R2 (réseau local de la machine M6), mais il "sait" que le routeur B est connecté au réseau local 2. Le routeur A envoie le paquet vers le routeur B. Le routeur B est connecté au réseau local 2, il envoie le paquet au Switch R2. Le Switch R2 envoie le paquet à la machine M6. On peut résumer le trajet du paquet par : M1  $\rightarrow$  R1 $\rightarrow$  Routeur A  $\rightarrow$  Routeur B  $\rightarrow$  R2  $\rightarrow$  M6 • cas n°3 : M1 veut communiquer avec M9 Le trajet du paquet peut être :  $M1 \rightarrow R1 \rightarrow R$ outeur A  $\rightarrow$  Routeur B  $\rightarrow$  Routeur D  $\rightarrow$  Routeur E  $\rightarrow$  R4  $\rightarrow$  M9 Toutefois, dans ce cas n°3 : peut-être l'avez vous constaté, le chemin donné ci-dessus n'est pas l'unique possibilité, en effet on aurait pu aussi avoir :  $M1 \rightarrow R1 \rightarrow R$ outeur A  $\rightarrow$  Routeur H  $\rightarrow$  Routeur F  $\rightarrow$  Routeur E  $\rightarrow$  R4  $\rightarrow$  M9 Il est très important de bien comprendre qu'il existe souvent plusieurs chemins possibles pour relier 2 ordinateurs : • cas n°4 : M13 veut communiquer avec M9 Nous pouvons avoir : M13  $\rightarrow$  R6  $\rightarrow$  Routeur G  $\rightarrow$  Routeur F  $\rightarrow$  Routeur E  $\rightarrow$  R4  $\rightarrow$  M9 ou encore : M13 → R6 → Routeur G → Routeur F → Routeur H → Routeur C → Routeur D → Routeur  $E \rightarrow R4 \rightarrow M9$ □ A faire vous même 2. Déterminer un chemin possible permettant d'établir une connexion entre la machine M4 et M14.  $MA \rightarrow R2 \rightarrow R$ outeur B  $\rightarrow$  Routeur D  $\rightarrow$  Routeur E  $\rightarrow$  Routeur F  $\rightarrow$  Routeur G  $\rightarrow$  R6  $\rightarrow$  M14 □ 3.3.5 Adresse IP Une adresse IP est de la forme octet1.octet2.octet3.octet4 (exemple : 192.168.1.5). Une première partie de l'adresse IP permet d'identifier le réseau auquel appartient la machine et la deuxième partie de l'adresse IP permet d'identifier la machine sur ce réseau. □

Exemple : Soit un ordinateur M4 ayant pour adresse IP **192.168.2.1** 

Dans cette adresse IP 192.168.2 ( les 3 octets de gauche) permet d'identifier le réseau (on dit que la machine M4 appartient au réseau ayant pour adresse 192.168.2.0) et octet4 de valeur

1 permet d'identifier la machine sur le réseau (plus précisément sur le réseau 192.168.2.0). M4, M5 et M6 sont sur le même réseau, l'adresse IP de M5 devra donc commencer par 192.168.2 (adresse IP possible pour M5 : 192.168.2.2). En revanche M7 n'est pas sur le même réseau que M4, M5 et M6, la partie réseau de son adresse IP ne pourra pas être 192.168.2 (IP possible pour M7 : 192.168.3.1). En analysant la partie réseau des adresses IP des machines souhaitant rentrer en communication, les switchs et les routeurs sont capables d'aiguiller un paquet dans la bonne direction. Imaginons que le switch R2 reçoive un paquet qui est destiné à l'ordinateur M7 (adresse IP de M7 : 192.168.3.1). R2 "constate" que M7 n'est pas sur le même réseau que lui (R2 appartient au réseau d'adresse 192.168.2.0 alors que M7 appartient au réseau d'adresse 192.168.3.0), il envoie donc le paquet vers le routeur B... A faire vous même 3. □ En partant des exemples ci-dessus, donnez une adresse IP possible pour les ordinateurs suivants : M1, M6 et M8. M1: 192.168.1.1 M2: 192.168.2.3 M8: 192.168.3.1 □ 3.3.6 Mise en pratique sur un réseau virtuel A l' aide du logiciel Filius, nous allons créer un réseau virtuel que nous allons tester. Nous allons utiliser deux commandes informatiques : • ipconfig : Cela permet de connaître la configuration réseau (et notamment l' adresse IP). Sous Linux ou macOS, la commande équivalente est ifconfig . • ping : Permet d'envoyer des paquets de données d'une machine vers une autre et de vérifier que les deux machines sont connectées. Si l'adresse IP de la machine cible est 192.168.0.2, on aura : ping 192.168.0.2 A faire vous même 4. Création du 1er réseau □ 1. Lancez le logiciel Filius 2. Dans Filius, réalisez le réseau comme expliqué dans cette vidéo : <https://www.youtube.com/watch?v=nzuRSOwdF5I> 3. Exécutez la commande ping 0216813  $.168.1.4)$  $(192.168.1.4)$ : icmp seq=2 ttl=64 time=204m  $(192.168.1.4)$ : icmp\_se 192 168 1  $(192.168.1.4)$ : icmp seq=4 ttl=64 time 4 Paket (e) empfangen 0% Paketverlug 4. APPELEZ LE PROFESSEUR A faire vous même 5. Deux réseaux et un routeur □1. Dans Filius, réalisez le réseau comme expliqué dans cette vidéo : <https://www.youtube.com/watch?v=xyK6ThdQeR0> 2. Exécutez la commande ping

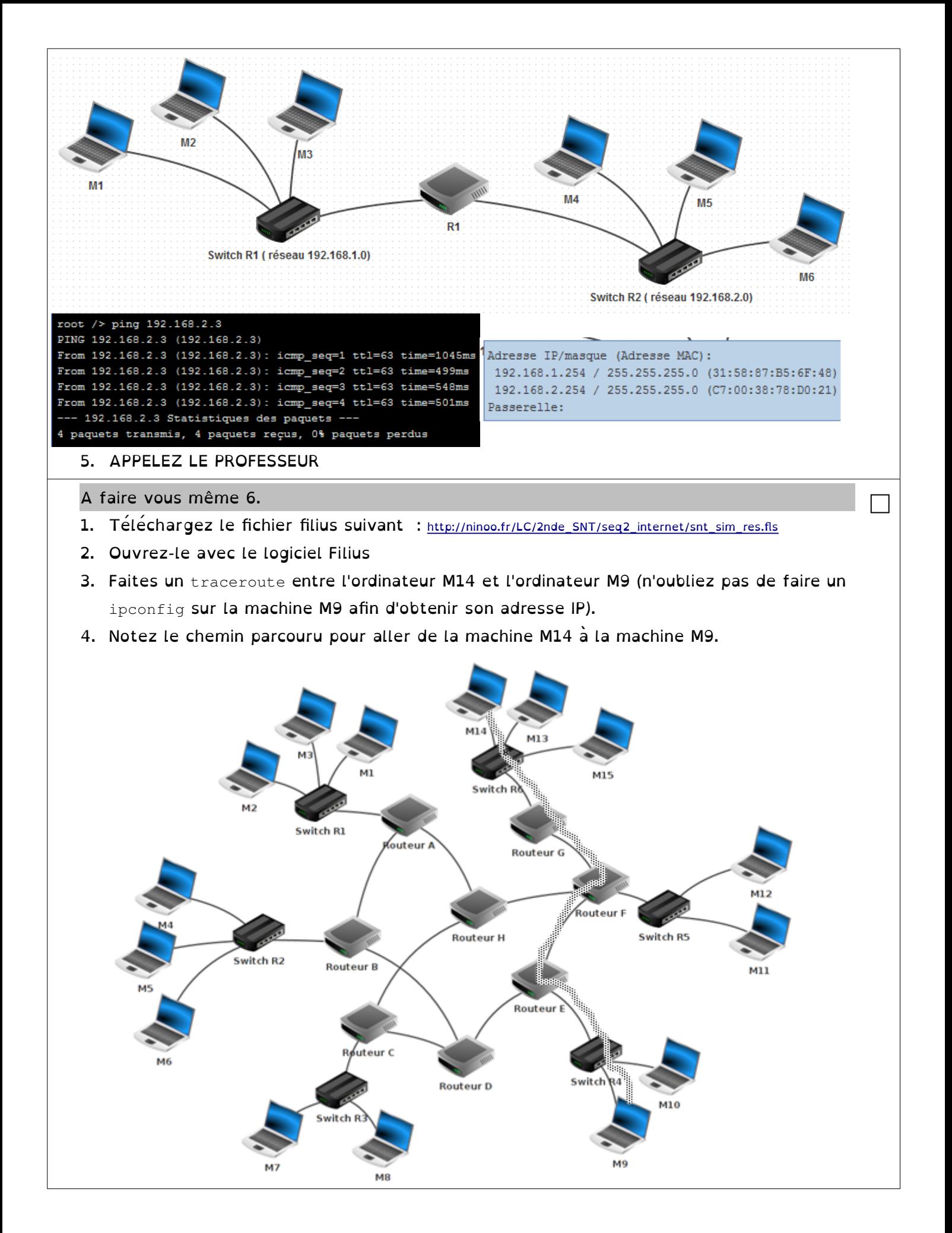

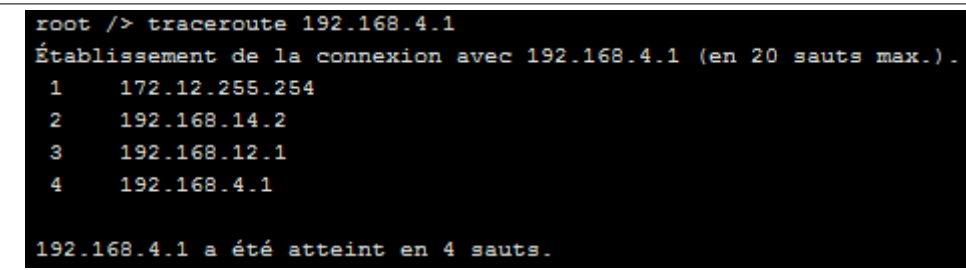

- 5. Supprimez le câble réseau qui relie le routeur F au routeur E (simulation de panne)
- 6. Refaites un traceroute entre M14 et M9. Que constatez-vous ? (ATTENTION : cela peut ne pas fonctionner du premier coup, car la mise à jour des tables de routage n'est pas immédiate : vous pouvez essayer de faire un ping entre M14 et M9, si cela ne fonctionne pas (timeout), attendez quelques secondes et recommencez. Une fois que le ping fonctionne, vous pouvez faire le traceroute).

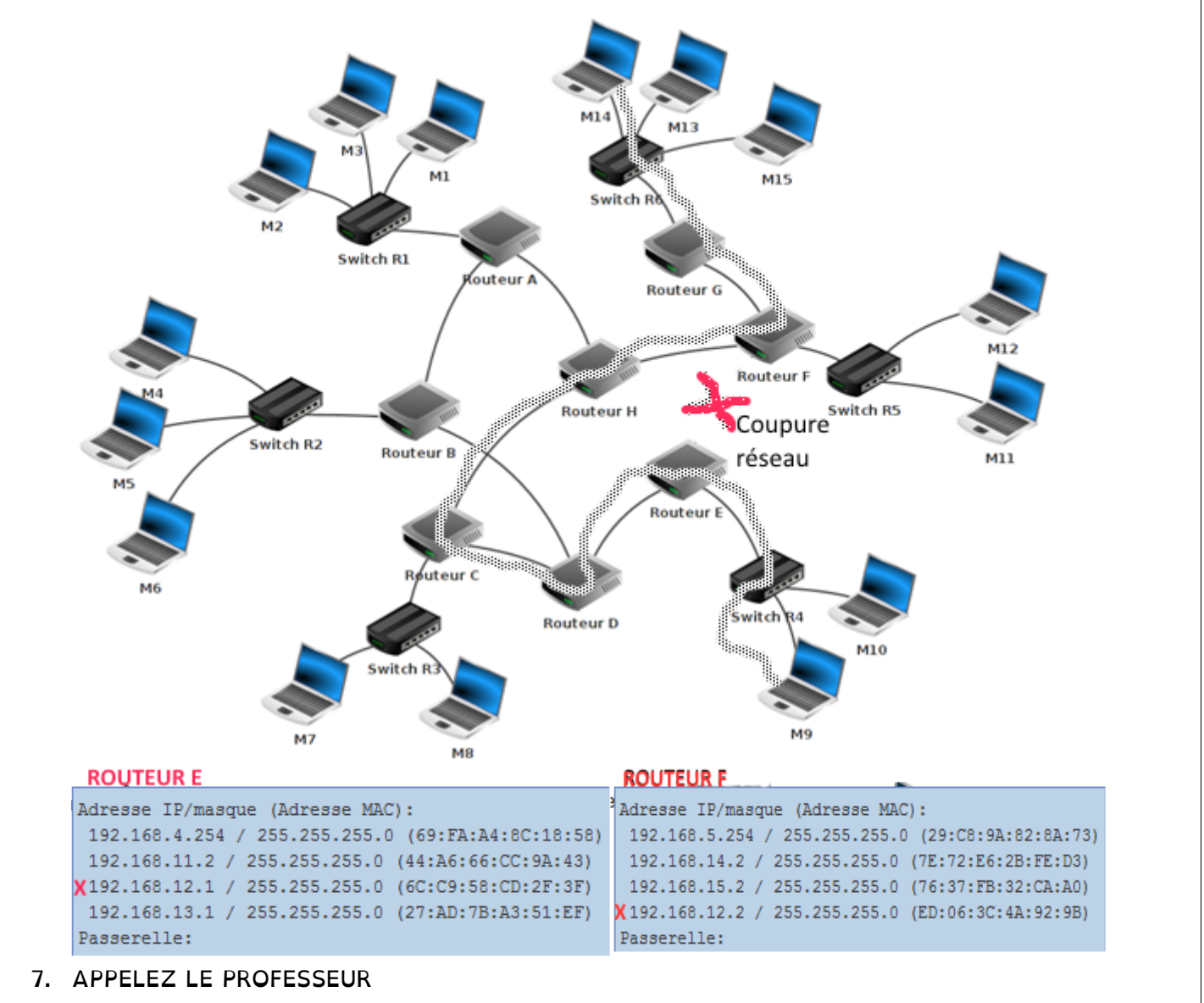

## 4 L' annuaire d' internet : Les serveurs DNS 4.1 L' annuaire DNS

□ cours

Les adresses IP ne sont pas très pratiques pour les êtres humains. Un système de nommage symbolique a été défini : Les noms de domaine. Chaque nom de domaine est composé d' un nom et d' un tld ou Top Level Domain (.fr, .com, .org, .gouv.fr, …) Exemples : cordeliers.fr, google.com, wikipedia.org

Pour que cela fonctionne, il faut une correspondance (une sorte d' annuaire) entre un nom de domaine et une adresse IP. Sur internet, ce sont les serveurs DNS (Domain Name System) qui se chargent de ce travail (exemple : example.com correspond à 93.184.216.34).

### 4.2 Les serveurs DNS

Les serveurs DNS suivent des protocoles permettant de se répartir le travail. Les serveurs sont de plusieurs niveaux :

- Niveau 0 : Suivant le tld, les serveurs DNS racine vont orienter vers un serveur DNS de niveau 1
- Niveau 1 : Suivant le nom de domaine, les serveurs DNS de niveau 1 vont orienter vers un serveur DNS de niveau 2
- Niveau 2 : Suivant le nom de sous-domaine, les serveurs de niveau 2 vont orienter vers la bonne machine.

#### Classe entière, sur PC du professeur :

- Obtenir l'adresse IP de la machine : \$ ifconfig
- Obtenir l'adresse publique du réseau les Cordeliers : \$ wget -qO- icanhazip.com
- Obtenir l'adresse IP de la machine : \$ dig cordeliers.fr
- \$ dig leboncoin.fr
- Obtenir un échange avec un serveur : \$ ping leboncoin.fr
- Obtenir un chemin pour atteindre un serveur :

Allons en Malaisie : <https://maps.app.goo.gl/rNnYjejCkd5vK89K9>

Trouvons un hotel Mentawai Balcony dont le site est <http://www.mentawaibalcony.com/>

\$ ping mentawaibalcony.com \$ traceroute mentawaibalcony.com

\$ traceroute --resolve-hostnames mentawaibalcony.com

#### P. 42-43 – L'annuaire d'internet

DOC 1. À quel domaine appartient l'adresse www.education.gouv.fr ? Comment connaître

#### l'adresse IP correspondante ?

Cette adresse appartient au domaine « .fr », au sous-domaine « .gouv », au sous-domaine

« .education » et au sous-domaine de la plupart des pages Web, « www. ».

L'annuaire DNS permet de retrouver l'adresse IP correspondante.

 DOC 3. Pourquoi peut-on dire qu'il faut une collaboration des serveurs DNS pour retrouver une adresse IP ?

Car un seul serveur ne connaît pas toutes les adresses IP mais seulement une partie de l'annuaire. Plusieurs serveurs dits DNS doivent donc collaborer entre eux pour faire correspondre adresses IP et adresses symboliques.

DOC 3 . Indiquez les principales étapes qui vous permettent de consulter

 *www.education.gouv.fr* lorsque vous saisissez son adresse symbolique dans votre navigateur.

- 1. Contact avec le serveur racine qui indique l'IP du serveur qui connaît le domaine .fr
- 2. Contact avec le serveur qui connaît le domaine  $. \text{fr}$  et indique l'IP du serveur qui connaît le sous-domaine .gouv
- 3. Contact avec le serveur qui connaît le sous-domaine . gouv et indique l'IP du serveur qui connaît le sous-domaine .education

□ cours

□ cours

□ cours

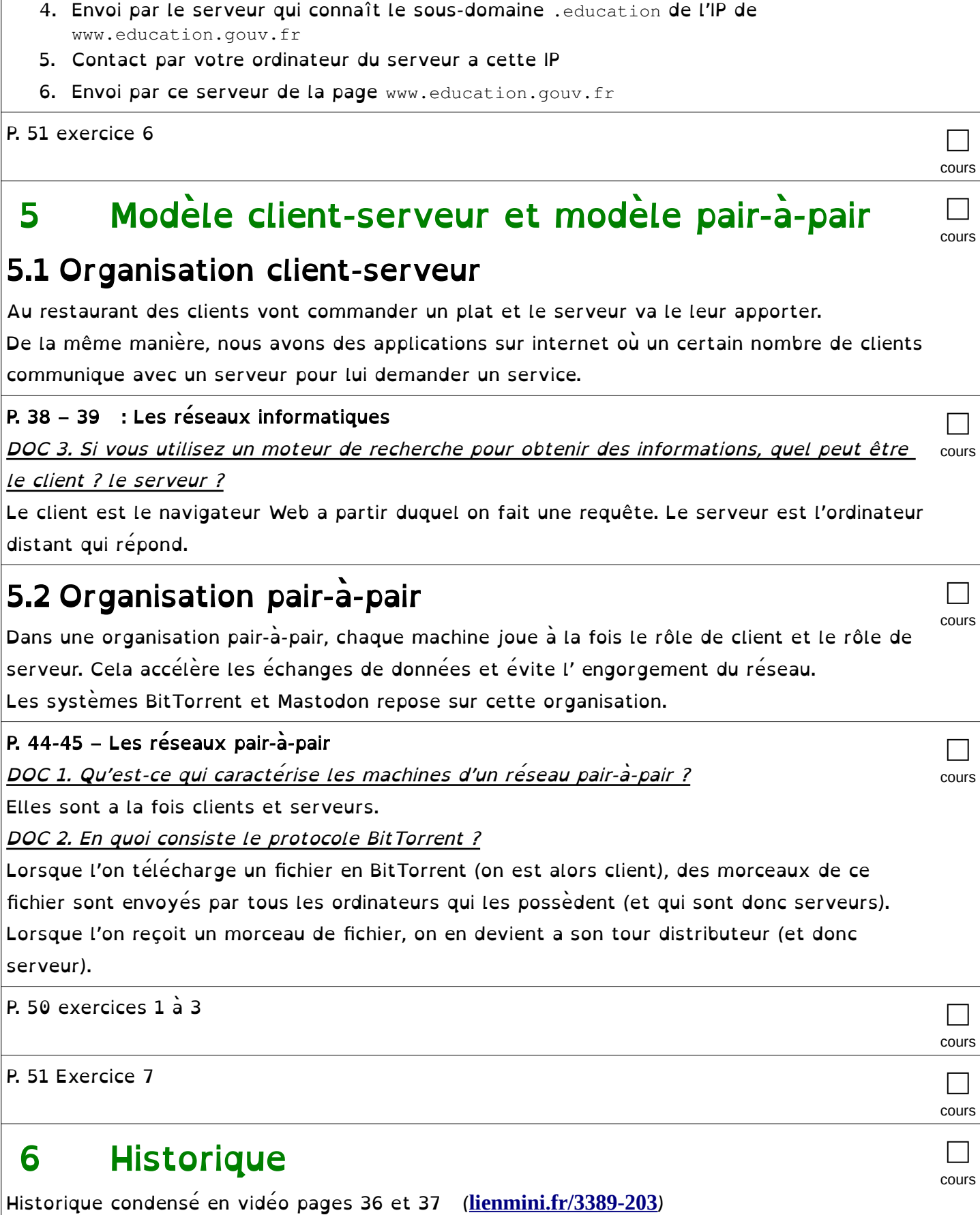